**Pro Evolution Soccer 2011 PORADNIK DO GRY** 

1067

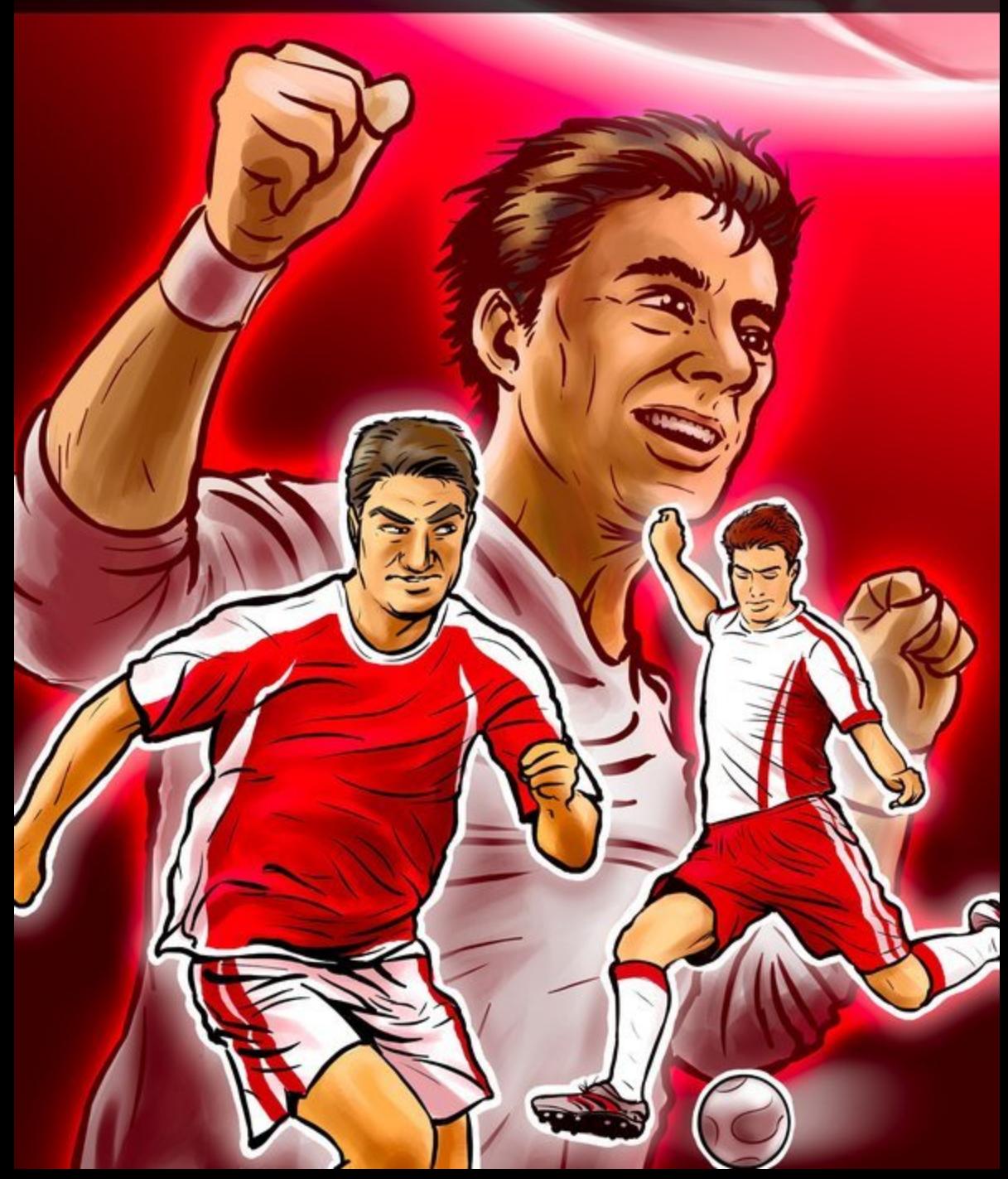

**Nieoficjalny polski poradnik GRY-OnLine do gry**

# **Pro Evolution Soccer 2011**

autor: Karol "Karolus" Wilczek

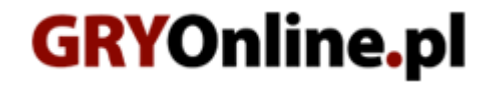

**Copyright © wydawnictwo GRY-OnLine S.A. Wszelkie prawa zastrzeżone.**

**www.gry-online.pl**

Producent Konami, Wydawca Konami, Wydawca PL CD Projekt Prawa do użytych w tej publikacji tytułów, nazw własnych, zdjęć, znaków towarowych i handlowych, itp. należą do ich prawowitych właścicieli.

## **S pis treści**

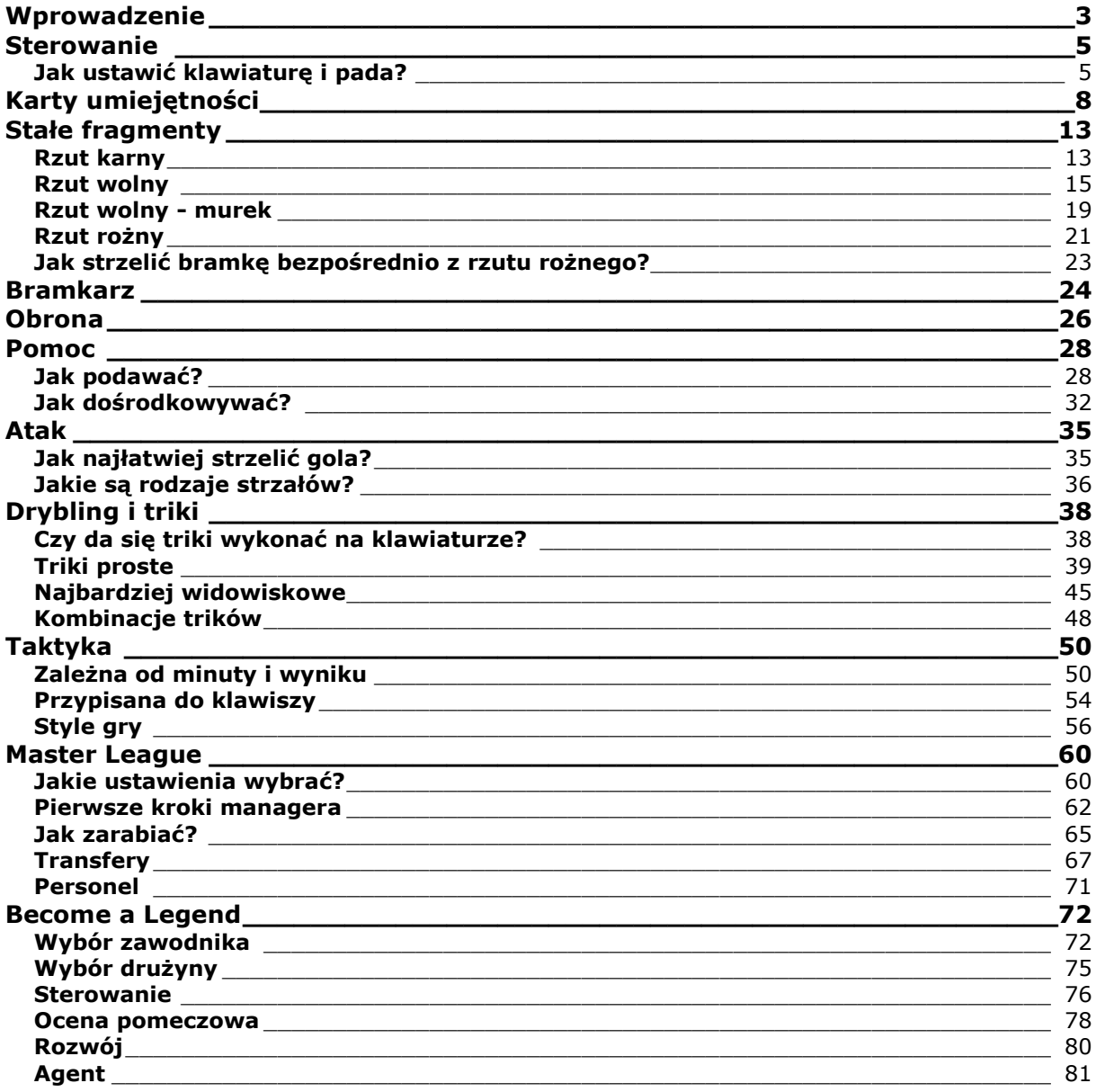

Copyright © wydawnictwo GRY-OnLine S.A. Wszelkie prawa zastrzeżone.

Nieautoryzowane rozpowszechnianie całości lub fragmentu niniejszej publikacji w jakiejkolwiek postaci jest zabronione bez pisemnego zezwolenia GRY-OnLine S.A. Ilustracja na okładce - wykorzystana za zgodą © Shutterstock Images LLC. Wszelkie prawa zastrzeżone. Zgoda na wykorzystanie wizerunku podpisana z Shutterstock, Inc.

Dodatkowe informacje na temat opisywanej w tej publikacji gry znajdziecie na stronach serwisu GRY-OnLine. **[www.gry-online.pl](http://www.gry-online.pl/)**

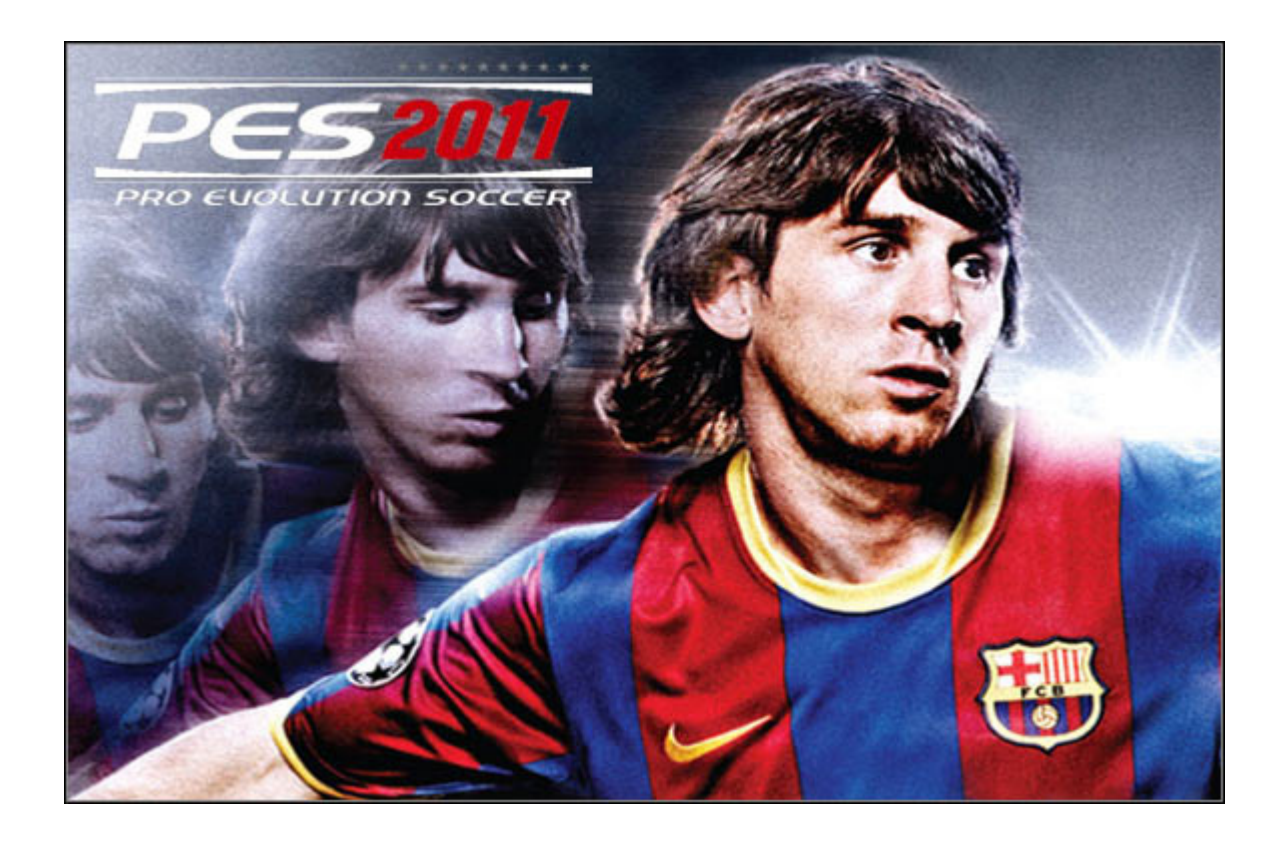

## **Wprowadzenie**

<span id="page-3-0"></span>Poradnik odpowiada na pytania, które mogą się pojawić podczas zabawy z *Pro Evolution Soccer 2011*. Znajdziecie tutaj filmiki oraz opisy obrazujące zagrania zarówno w ataku jak i w obronie. Dowiecie się w jaki sposób najłatwiej strzelić gola, jak bezpośrednio z rzutu rożnego wkręcić piłkę do bramki, którymi przyciskami wykonuje się triki itp. Opisane są również dwa tryby gry **Master League** oraz **Become a Legend**. Oprócz tego poradnik zawiera spis kart umiejętności piłkarzy oraz zbiór dostępnych taktyk. Tekst podzielony jest na kilka działów:

**Sterowanie** – zajrzyjcie tutaj jeżeli macie problemy z ustawieniem klawiatury lub pada.

**Karty umiejętności** - opis kart dających piłkarzom specjalne bonusy.

**Stałe fragmenty** - filmiki i opisy pokazujące w jaki sposób można wykonać rzut karny, rzut wolny i rzut rożny.

**Bramkarz** – czytając ten dział dowiesz się co możesz zrobić bramkarzem.

**Obrona** – znajdziesz tutaj sposoby na odbiór piłki.

**Pomoc** – prezentacja możliwości podań i dośrodkowań.

**Atak** – sposoby na strzelenie gola.

**Taktyka** – opis możliwości taktycznych gry.

**Drybling i triki** – filmiki pokazujące w jaki sposób wykonuje się sztuczki piłkarskie.

**Master League** – opis trybu.

**Become a Legend - opis trybu.** 

## **WAŻNE!**

Sposób wykonania strzałów, podań itd. jest zaprezentowany na przyciskach pada:

**A**, **X**, **B**, **Y**, **LB**, **LT, RB**, **RT, P\_GÓRA** (oznacza - prawa gałka analogowa w górę), **GÓRA** (oznacza strzałkę do góry lub lewa gałka analogowa w górę).

Jeżeli grasz na klawiaturze, wydrukuj lub przepisz sobie poniższy obrazek. Następnie wejdź w ustawienia gry (plik "settings"), na zakładkę "Keyboard". Znajdziesz tam własne ustawienia klawiszy np. do **A** (oznacza podanie) będziesz miał przypisany klawisz "S". Wpisz je w wydrukowany obrazek i dzięki temu będziesz wiedział jaki klawisz na Twojej klawiaturze odpowiada zaprezentowanym w poradniku przyciskom.

Więcej informacji na temat ustawienia klawiatury i znaczenia przycisków znajdziesz w dziale **Sterowanie**.

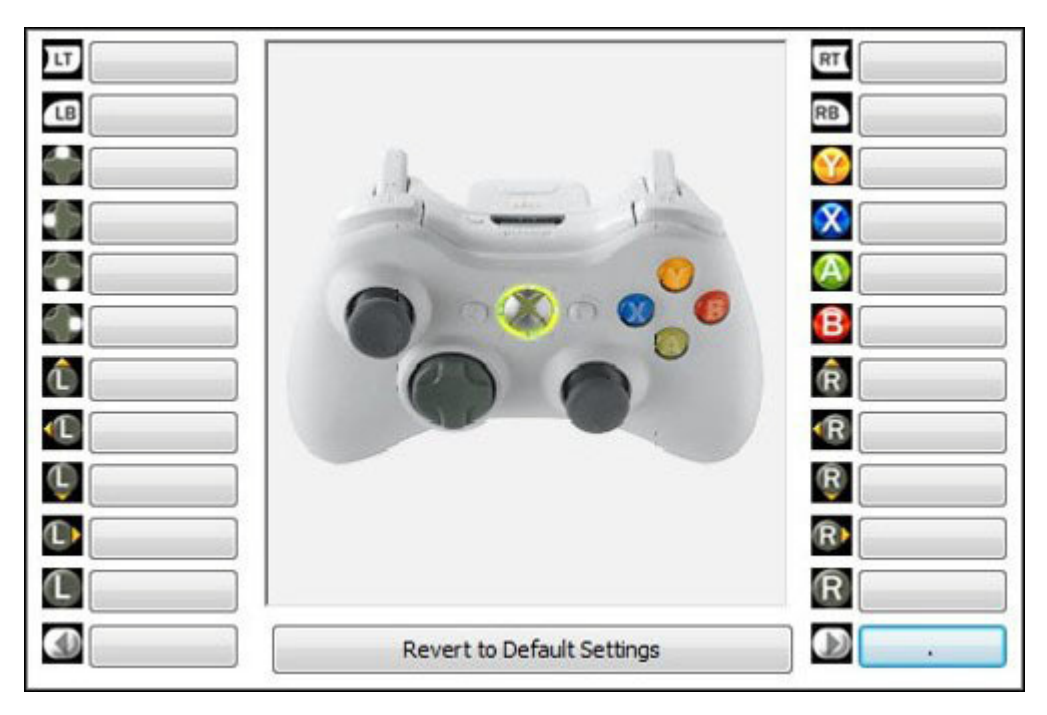

**Karol "Karolus" Wilczek [\(www.gry-online.pl\)](http://www.gry-online.pl/)** 

## **Sterowanie**

## **Jak ustawić klawiaturę i pada?**

#### <span id="page-5-1"></span><span id="page-5-0"></span>**Wejdź w ustawienia klawiatury**

Klawisze ustawia się jeszcze przed uruchomieniem gry. Wejdź do katalogu, w którym masz nagranego PESa, a następnie uruchom plik "settings". Przejdź teraz do zakładki "Keyboard".

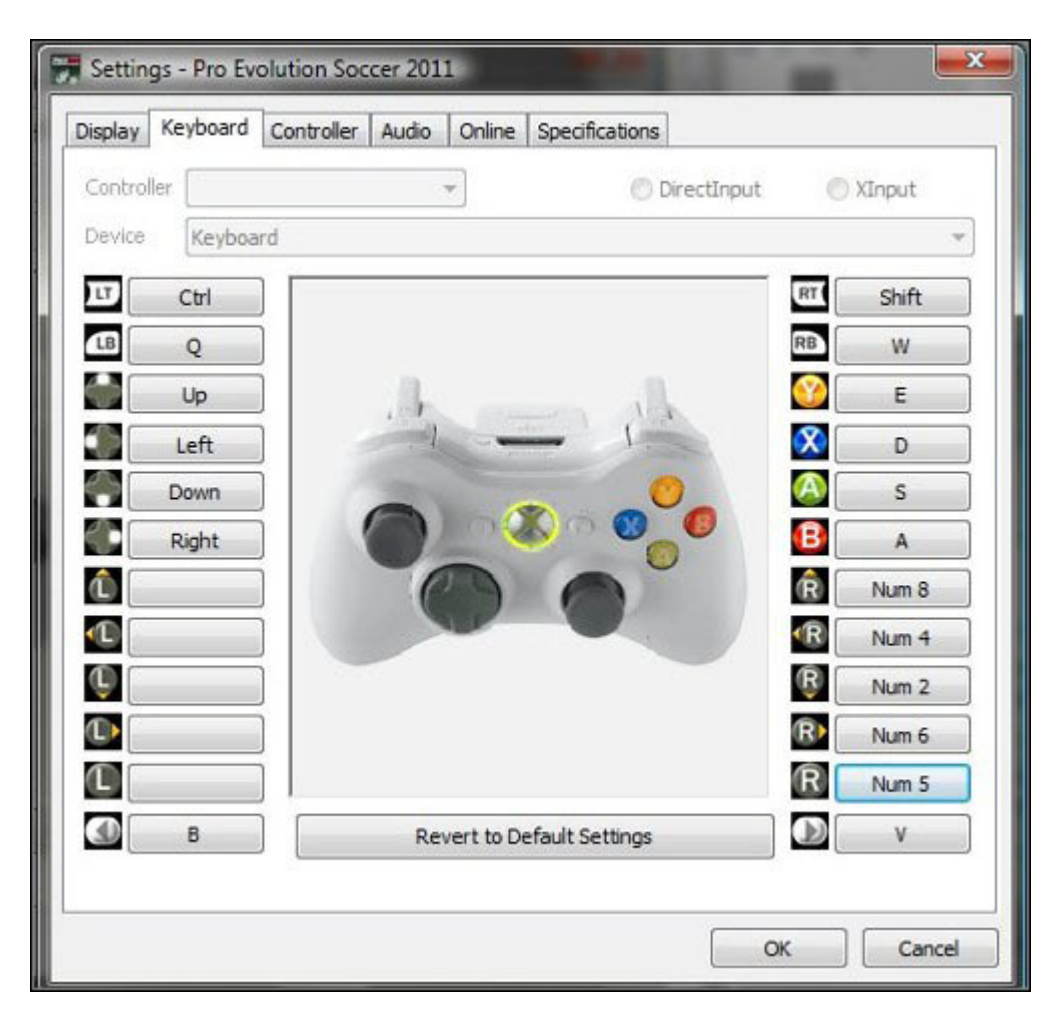

Ustaw klawisze według własnego uznania. Powyżej zaprezentowany jest screen z moim ustawieniem (podanie na "S", strzał na "D", prostopadłe podanie na "E" itd.), które na klawiaturze sprawdza się całkiem dobrze.

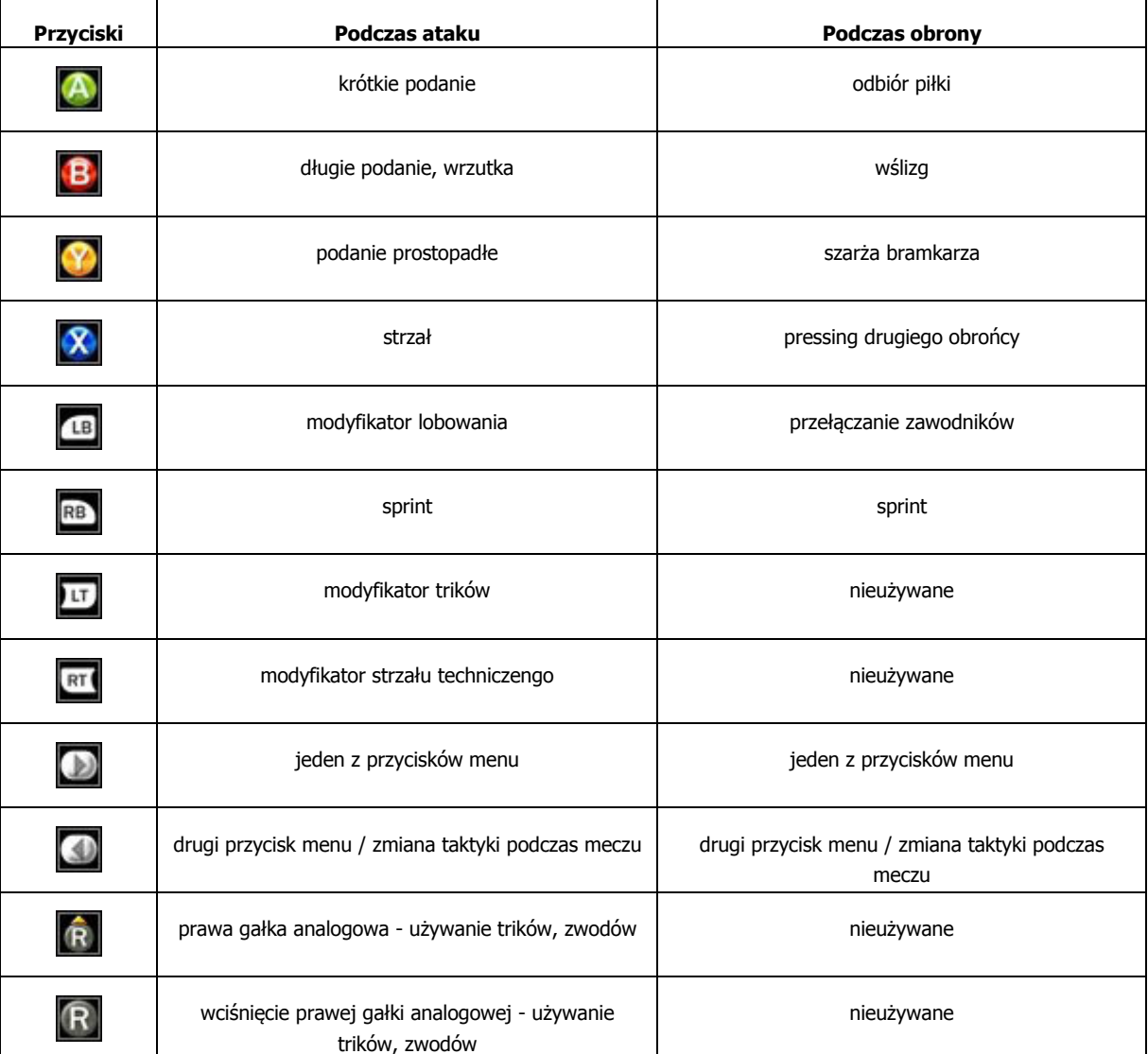

Poszczególne przyciski, do których możesz przypisać dowolny klawisz oznaczają:

### **Usta wienie pada**

Jeżeli w PESa będziesz grał również padem, podłącz go i przejdź do zakładki "Controller". Z górnego okienka "Controller" wybierz "Controller 2", a z okienkarz "Device" wybierz Twój pad (jeżeli go tam nie ma, zamknij okno, jeszcze raz podłącz pada i ponownie otwórz okno z ustawieniami).

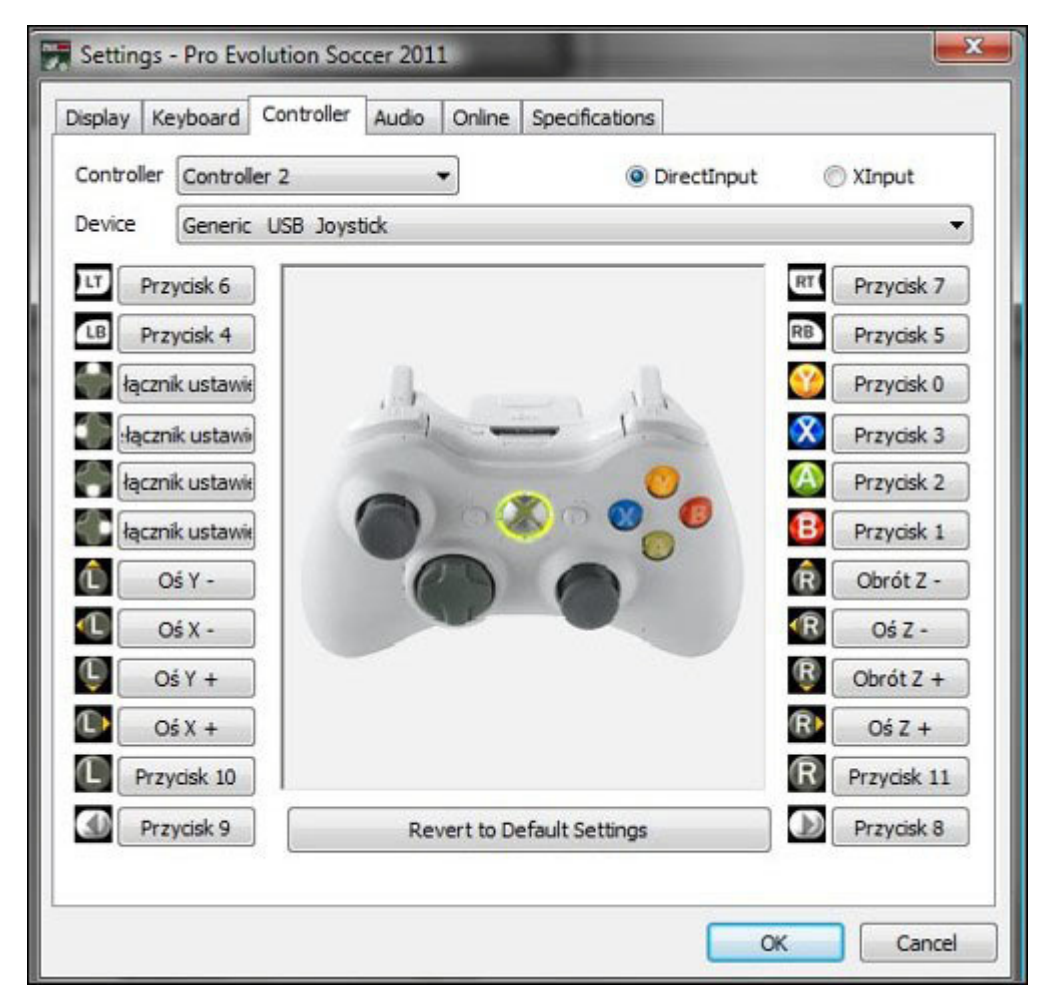

Ustaw przyciski według własnego uznania. Ich znaczenie jest wyjaśnione powyżej.